## **How to Export kbase Contents as PDF**

All panagenda knowledge base contents can be exported as visually appealing PDF files.

To export articles, please carry out the following steps:

1. Navigate to the page you want to page you want to export.

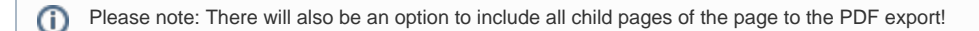

At the right hand top corner of the page, click on the **... icon** and select **Export to PDF** from the context menu:

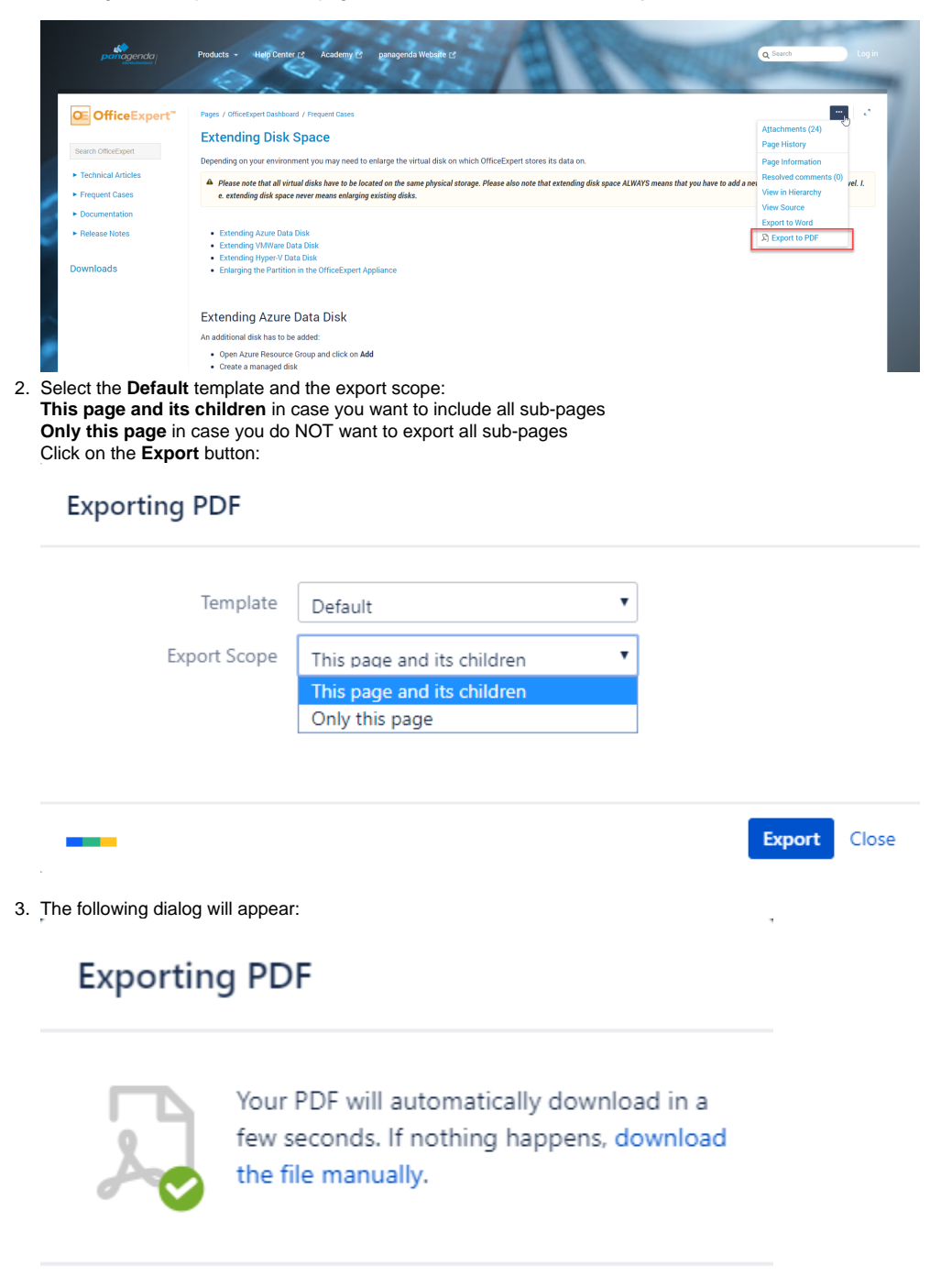

Back

Ok

4. You will find a document including a cover page, a table of contents, page numbers and so on (usually) in your Download folder:

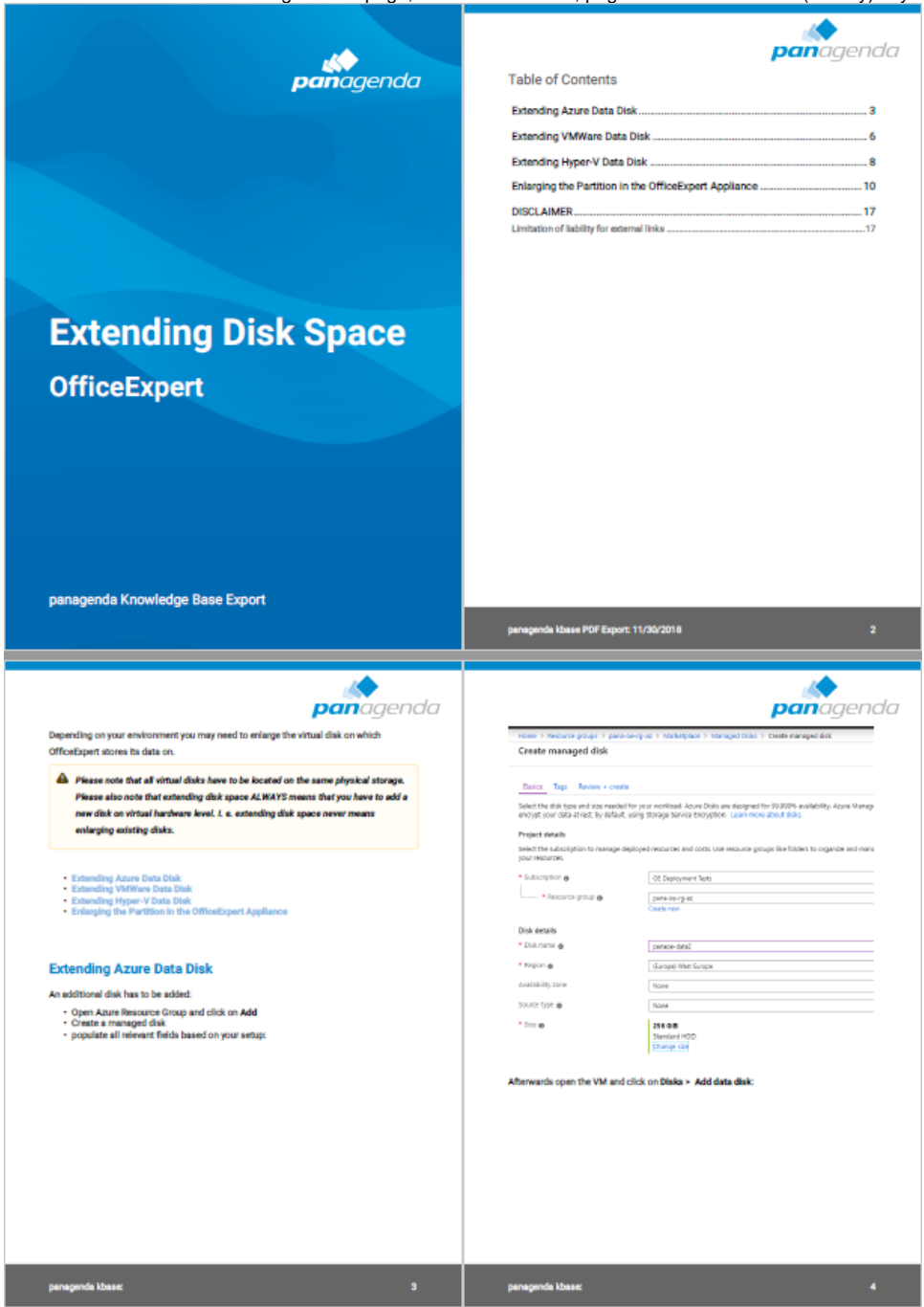